The goal of this technology assignment is to find the location of the horizontal asymptote for your model from Technology Assignment: Rational Model. You will produce a graph similar to the one below. Your graph should have the name of the state you have been assigned in place of US.

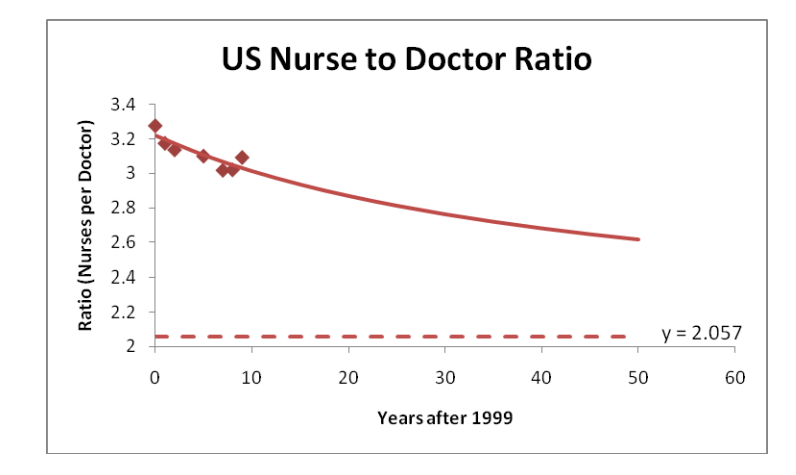

The graph above corresponds to a model where a linear nurse model was divided by a linear doctor model. You may have to use that combination or a quadratic model divided by a quadratic model, a linear model divided by a quadratic model or a quadratic model divided by a linear model. You'll want to choose the the combination for your rational function that is most appropriate.

Your graph should have the following characteristics:

- 1. A graph of the model from Technology Assignment: Rational Model (you may modify this function from the earlier assignment if necessary).
- 2. A horizontal asymptote that shows the nurse to doctor ratio leveling off at a sensible level.
- 3. The horizontal asymptote should be labeled with its equation.
- 4. Each axis should be labeled.
- 5. The graph should have an appropriate title that includes your state.
- 6. The model should pass close to the ratio data.

Once you have created the graph in Excel, copy and paste the graph into a Word document. Include your name and the date in the document. You should also include the formula for the model you chose to use.

The document you will turn in will look similar to the one to the right.

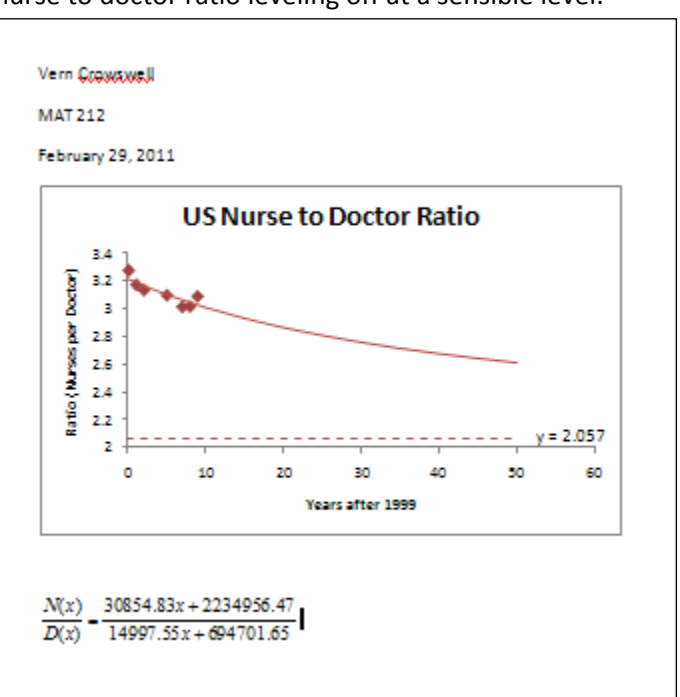

## Limits and Horizontal Asymptotes

Examining the graph above, you can see that it has a horizontal asymptote at  $y \approx 2.057$ . The farther you move along the graph to the right, the closer the y-values on the graph get to 2.057. If we extended the window farther to the right, this becomes more obvious.

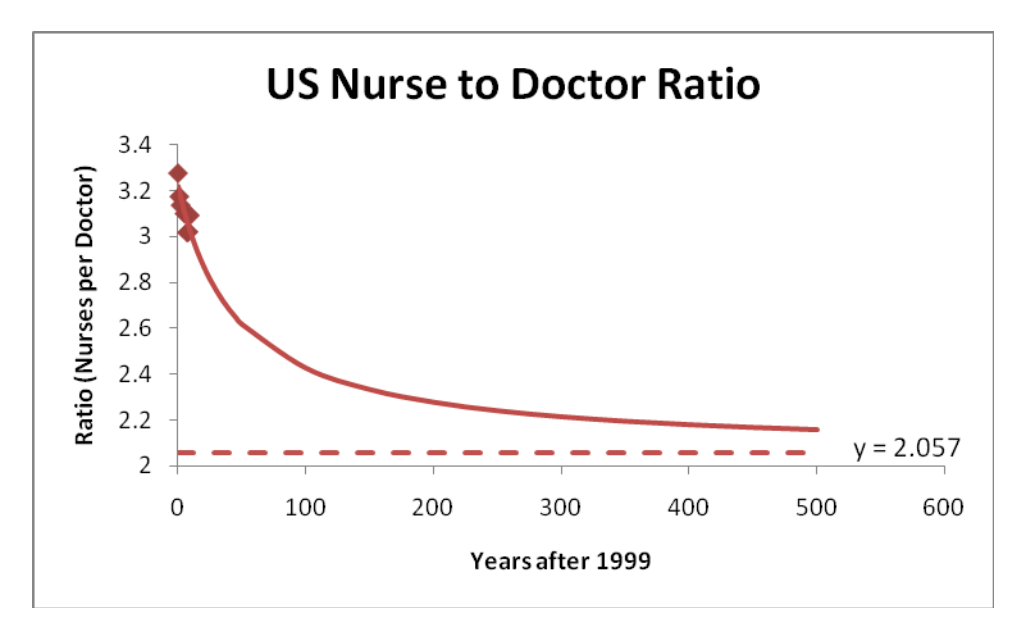

If  $\frac{N(x)}{D(x)}$  $\frac{N(x)}{D(x)}$ represents the nurses to doctor ratio *x* years after 1999, we can use limits to express this relationship as

$$
\lim_{x \to \infty} \frac{N(x)}{D(x)} \approx 2.057
$$

This means that as *x* gets larger and larger, the ratio  $\frac{N(x)}{D(x)}$  $\frac{N(x)}{D(x)}$  gets closer and closer to approximately 2.057.

We can get a sense for this by examining a table in which *x* values get larger. Note that each row gives a larger value of *x* and the corresponding ratio. The ratios appear to be dropping and getting closer to a value of approximately 2.057. We can estimate the value of the limit from the table, but to get an exact value (and the location of the horizontal asymptote) we need to evaluate this limit exactly.

Let's assume the graph above is the graph of a rational function

$$
\frac{N(x)}{D(x)} = \frac{30854.83x + 2234956.47}{14997.55x + 694701.65}
$$

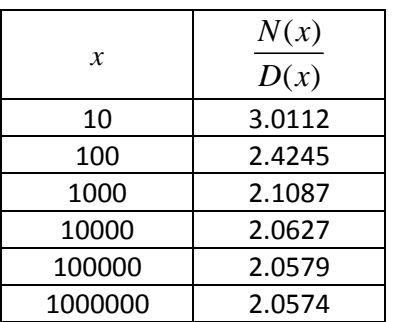

and evaluate

 $\lim_{x\to\infty} \frac{30854.83x + 2234956.47}{14997.55x + 694701.65}$  $\rightarrow \infty$  14997.55x  $\ddot{}$  $^{+}$ 

We'll need the following rule to do limits at infinity:

For any positive real number *n*,

$$
\lim_{x \to \infty} \frac{1}{x^n} = 0
$$

This rule states that as *x* becomes larger and larger without bound, the function  $\frac{1}{x^n}$  approaches 0. This makes sense since for positive values of *n*, the denominator  $x^n$  grows larger so the fraction  $\frac{1}{x^n}$  gets closer and closer to 0. This rule is also true as *x* decreases without bound. In other words,

$$
\lim_{x\to-\infty}\frac{1}{x^n}=0.
$$

**Example** – Evaluate the limit  $\lim_{x \to \infty} \frac{30854.83x + 2234956.47}{14997.55x + 694701.65}$  $\rightarrow \infty$  14997.55x  $^{+}$  $\frac{2251556111}{+694701.65}$ .

To evaluate a limit at infinity for a rational function, we must divide the numerator and denominator by the largest power on a variable that appears in the numerator. In this case, the highest power that appears in the denominator 30854.83x + 2234956.47 is 1. This means we must divide each term in the numerator and denominator by  $x^1$ :

$$
\lim_{x \to \infty} \frac{30854.83x + 2234956.47}{14997.55x + 694701.65} = \lim_{x \to \infty} \frac{\frac{30854.83x}{x} + \frac{2234956.47}{x}}{\frac{14997.55x}{x} + \frac{694701.65}{x}}
$$

By dividing the top and the bottom by the same expression, we are making no change to the rational function. Simplifying the expression leads to

<sup>1</sup> lim 0 *<sup>x</sup> x* 30854.83 2234956.47 2234956.47 30854.83 lim lim 14997.55 694701.65 694701.65 14997.55 <sup>1</sup> lim30854.83 2234956.47 lim <sup>1</sup> lim14997.55 694701.65lim 30854.83 0 14997.55 0 2.057 *x x x x x x x xx x x xx x x x* Utilize rules for limits

In the example above, the degree of the numerator and denominator are the same. The examples below illustrates what happens when the degree in the numerator or denominator are not the same.

**Example** – Evaluate the limit  $\lim_{x\to\infty} \frac{2x-3}{x^2+1}$  $\lim_{x\to\infty} x^2 + 1$ *x*  $\rightarrow \infty$   $\chi$ - $\frac{2}{+1}$ .

To evaluate this limit, notice that the highest bower that appears on a variable in the denominator is 2. This means that we'll divide each term in the numerator and denominator by  $x^2$  :

$$
\lim_{x \to \infty} \frac{2x - 3}{x^2 + 1} = \lim_{x \to \infty} \frac{\frac{2x}{x^2} - \frac{3}{x^2}}{\frac{x^2}{x^2} + \frac{1}{x^2}}
$$

$$
= \lim_{x \to \infty} \frac{\frac{2}{x} - \frac{3}{x^2}}{1 + \frac{1}{x^2}}
$$

Using the rules for limits, we can break this limit into smaller problems,

$$
\lim_{x \to \infty} \frac{\frac{2}{x} - \frac{3}{x^2}}{1 + \frac{1}{x^2}} = \frac{2 \lim_{x \to \infty} \frac{1}{x} - 3 \lim_{x \to \infty} \frac{1}{x^2}}{\lim_{x \to \infty} 1 + \lim_{x \to \infty} \frac{1}{x^2}} = \frac{0 - 0}{1 + 0} \qquad \qquad \lim_{x \to \infty} \frac{1}{x^n} = 0 \text{ for } n = 1, 2
$$
  
= 0

In general, when the degree in a rational function is higher in the denominator, the limit will be zero since the bottom grows much faster than the top.

**Example –** Evaluate the limit 3 2  $\lim_{x \to \infty} \frac{x^3 - x}{x + 2}$  $\rightarrow \infty$   $\chi$  $\overline{a}$  $\frac{x}{+2}$ .

In this limit, the degree on the numerator is higher than the degree in the denominator. As in the previous two examples, we'll divide each term in the rational function by the variable raised to the highest power in the denominator, x:

$$
\lim_{x \to \infty} \frac{x^3 - x^2}{x + 2} = \lim_{x \to \infty} \frac{\frac{x^3}{x} - \frac{x^2}{x}}{\frac{x}{x} + \frac{2}{x}}
$$
\n
$$
= \lim_{x \to \infty} \frac{x^2 - x}{1 + \frac{2}{x}}
$$
\n
$$
= \frac{\lim_{x \to \infty} x^2 - \lim_{x \to \infty} x}{\lim_{x \to \infty} 1 + \lim_{x \to \infty} \frac{2}{x}}
$$
\n
$$
= \frac{\lim_{x \to \infty} x^2 - \lim_{x \to \infty} x}{1 + 0}
$$
\n
$$
\lim_{x \to \infty} \frac{1}{1 + 0}
$$

The denominator approaches a value of 1 as x gets very large. However, the numerator will get huge  $\lim_{x\to\infty} x^2$  . Because of this term, the fraction will grow without bound. The  $\lim x^2$ limit does not exist and we write

$$
\lim_{x \to \infty} \frac{x^3 - x^2}{x + 2} = \infty
$$

to symbolize this behavior. If the fraction had decreased without bound, we would have used ‐∞ to indicate the behavior.

To make the graph shown earlier in this handout, we'll need to create a table in several parts. Once the table is created, we'll graph that table. For this demonstration, I'll work with the rational function

$$
\frac{N(x)}{D(x)} = \frac{30854.83x + 2234956.47}{14997.55x + 694701.65}
$$

You should use the rational function you created for the nurse to doctor ratio in your state.

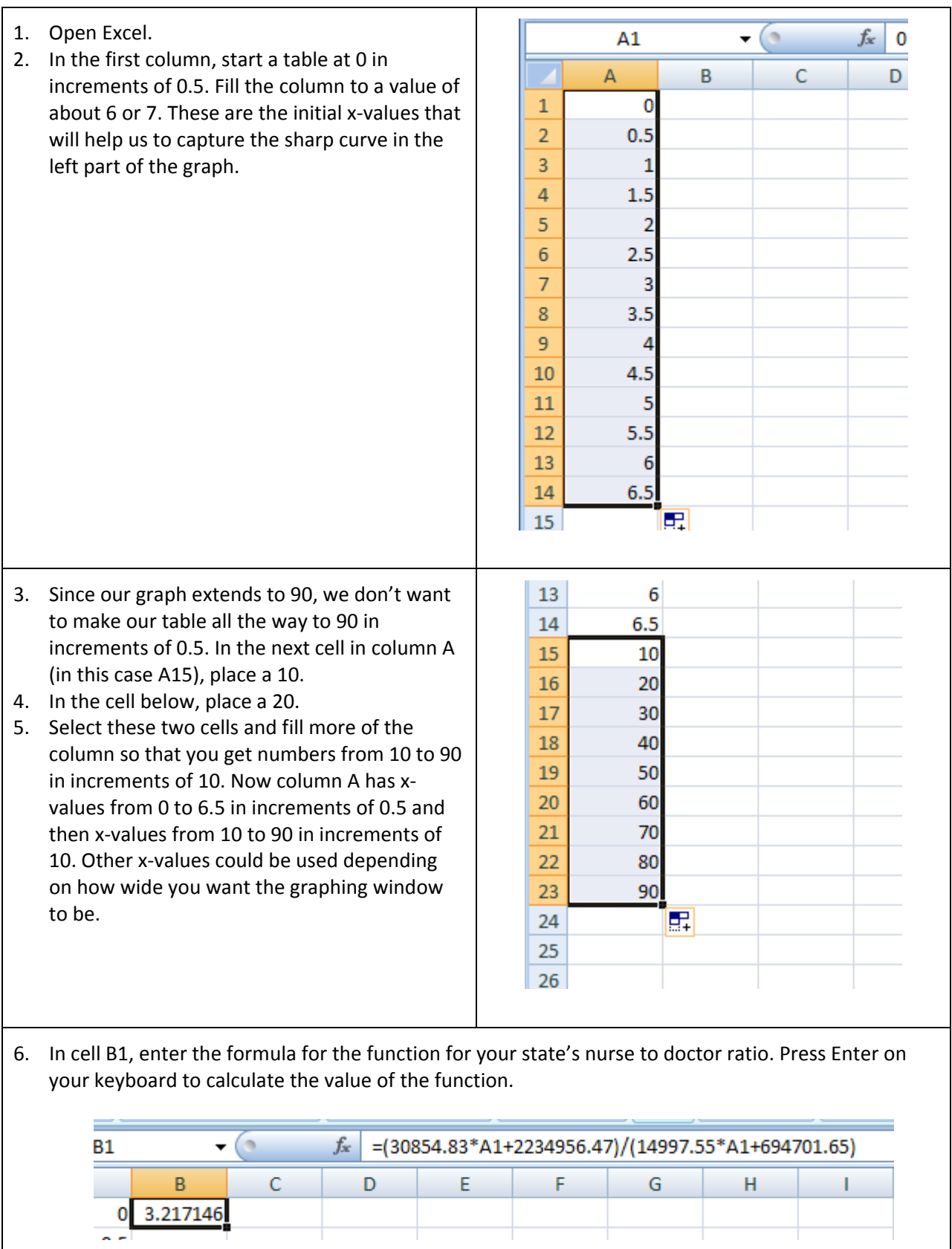

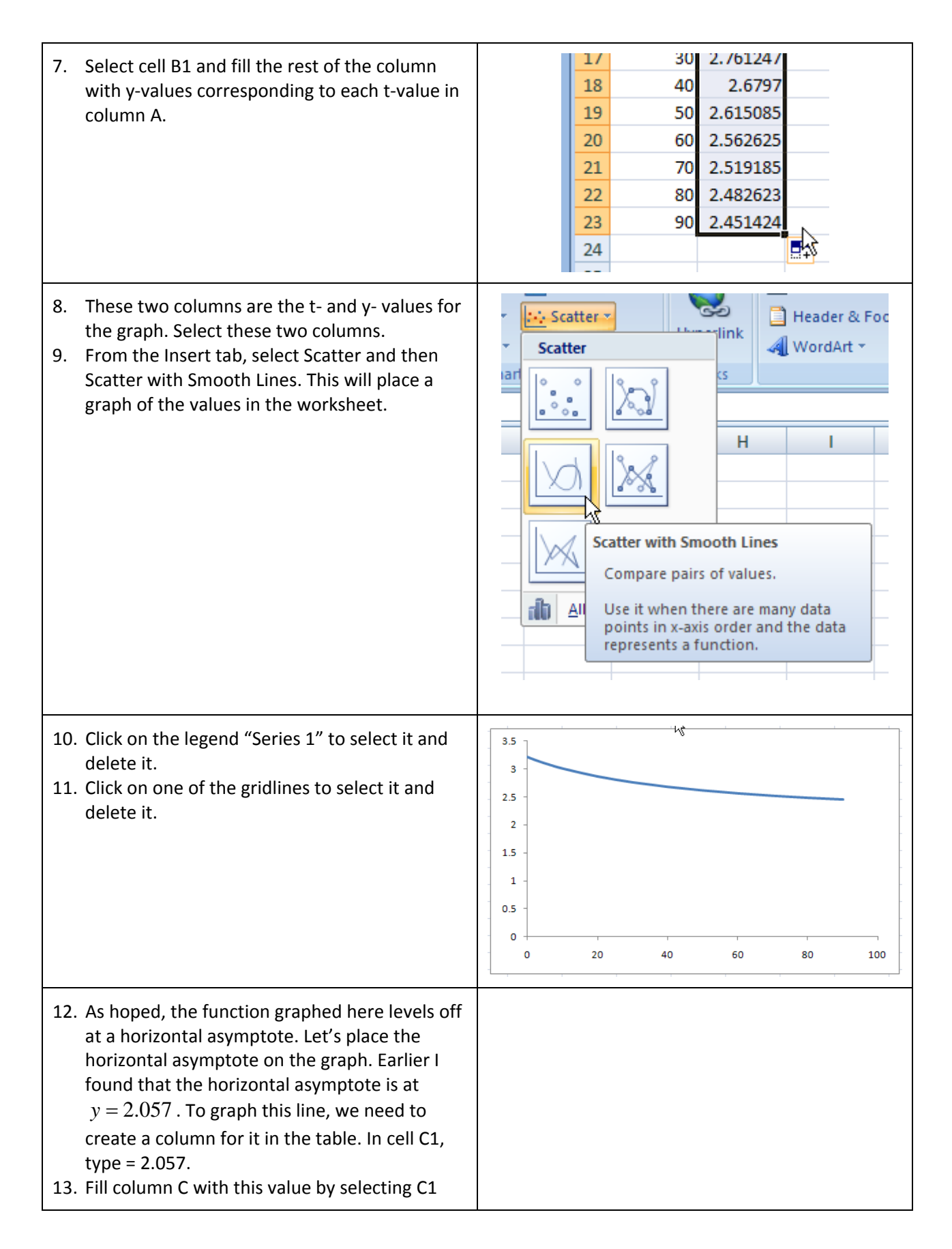

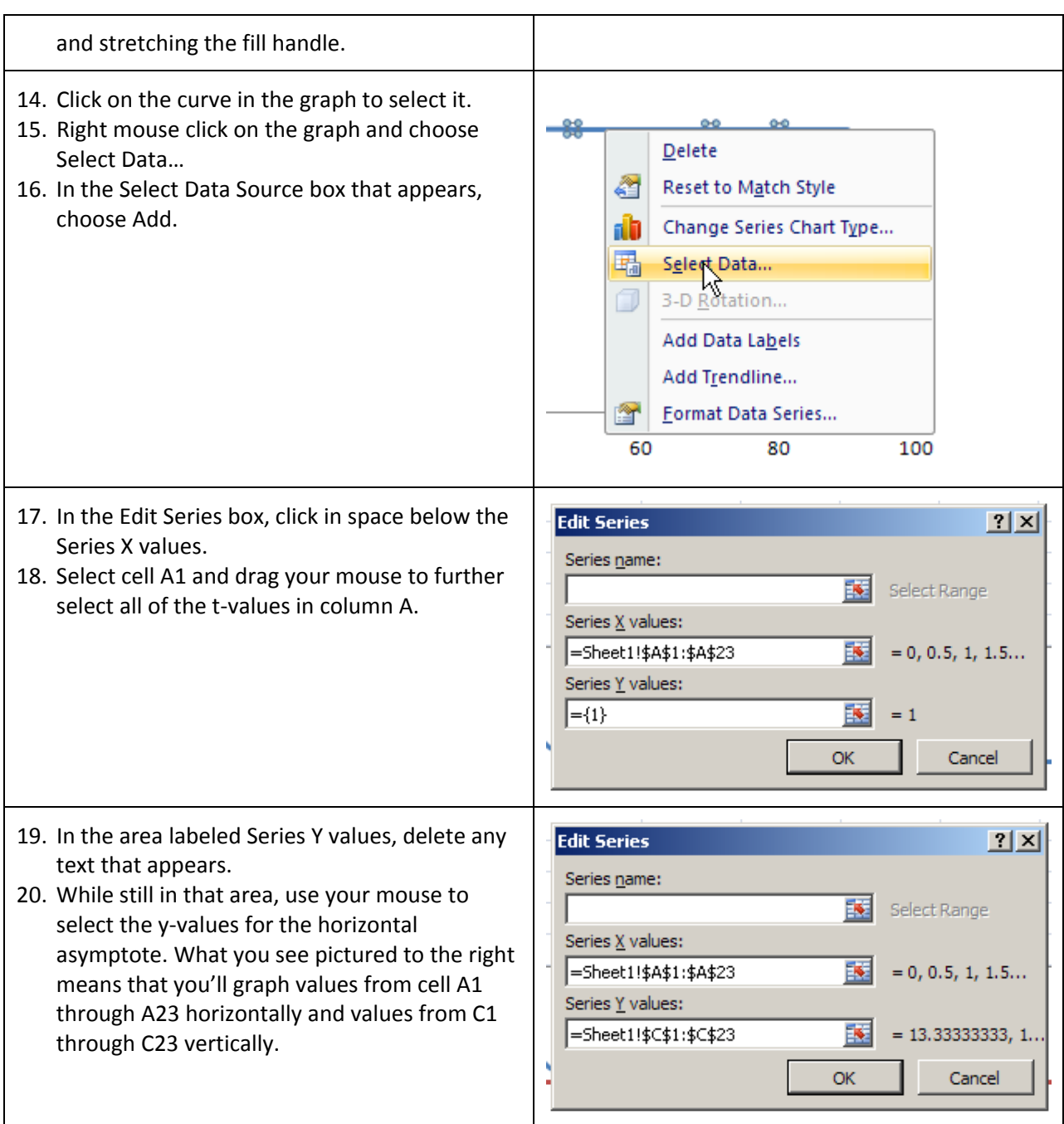

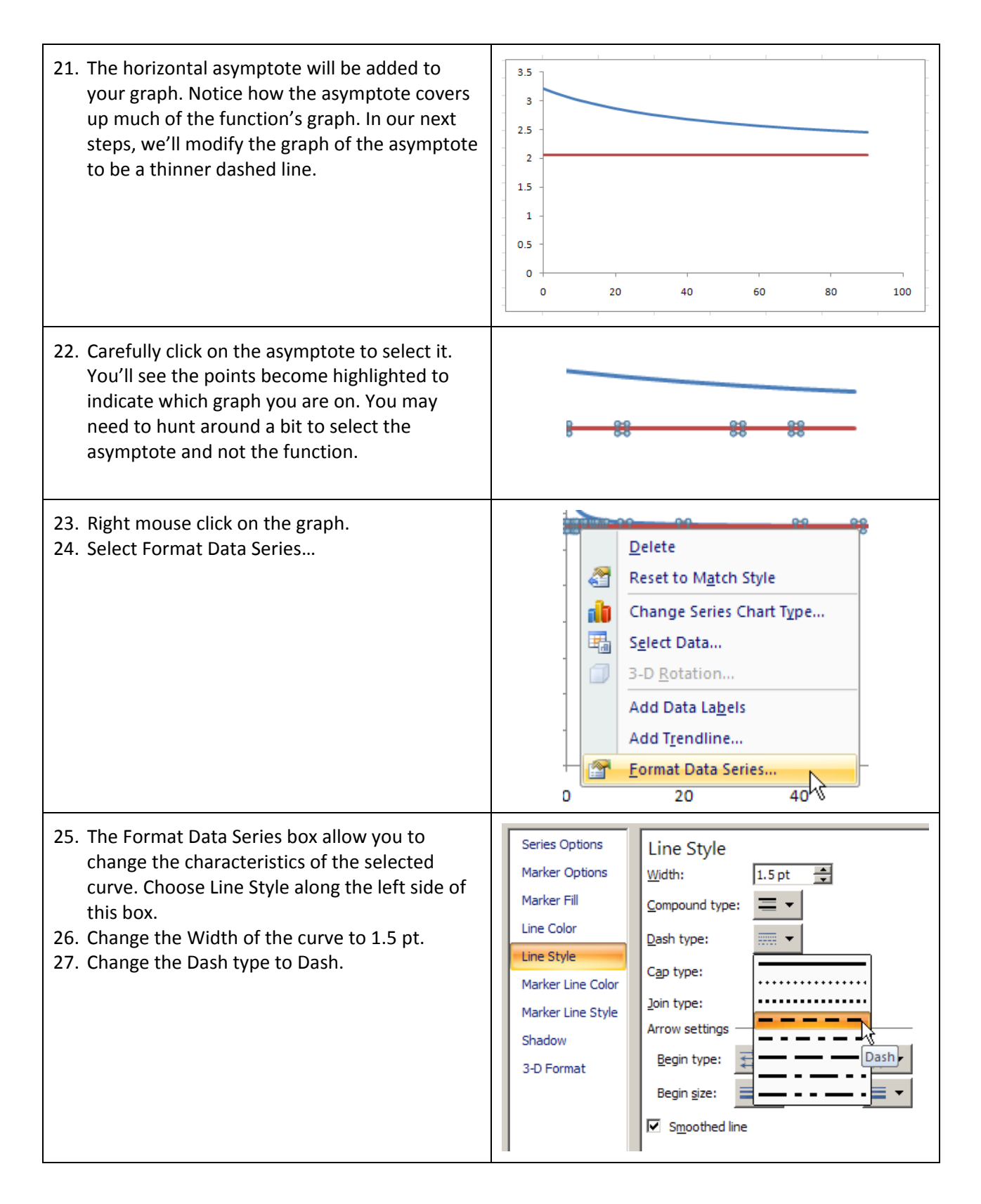

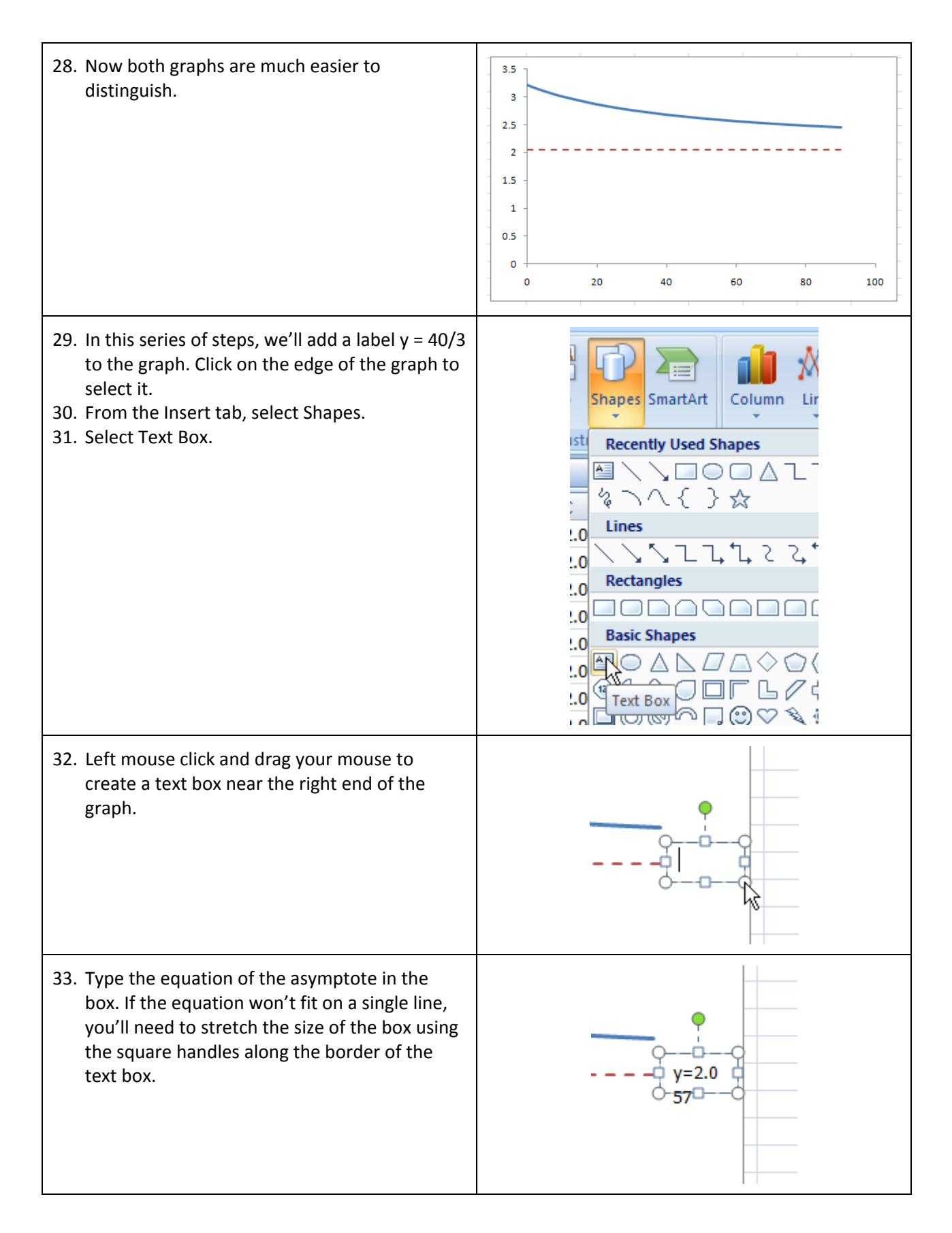

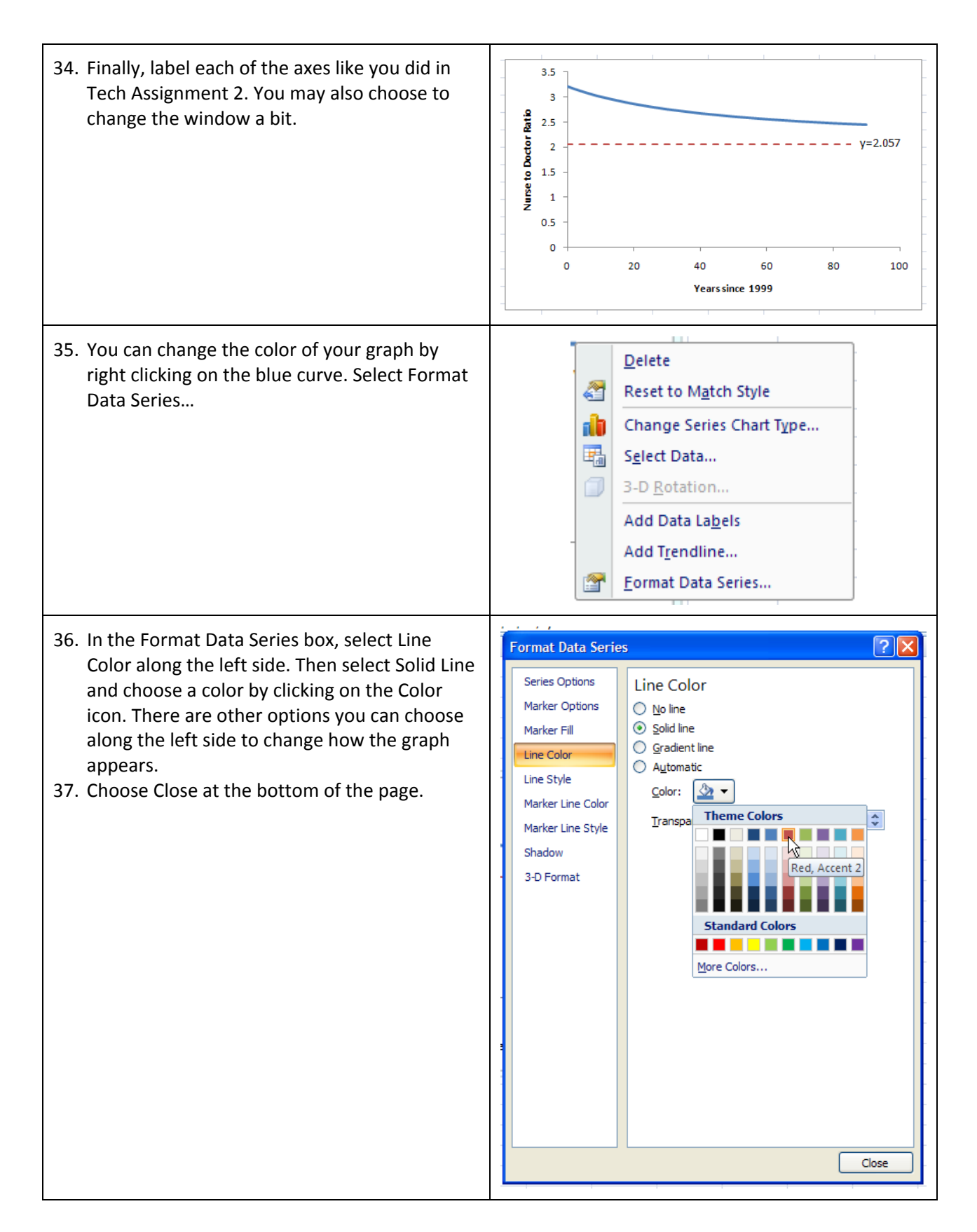

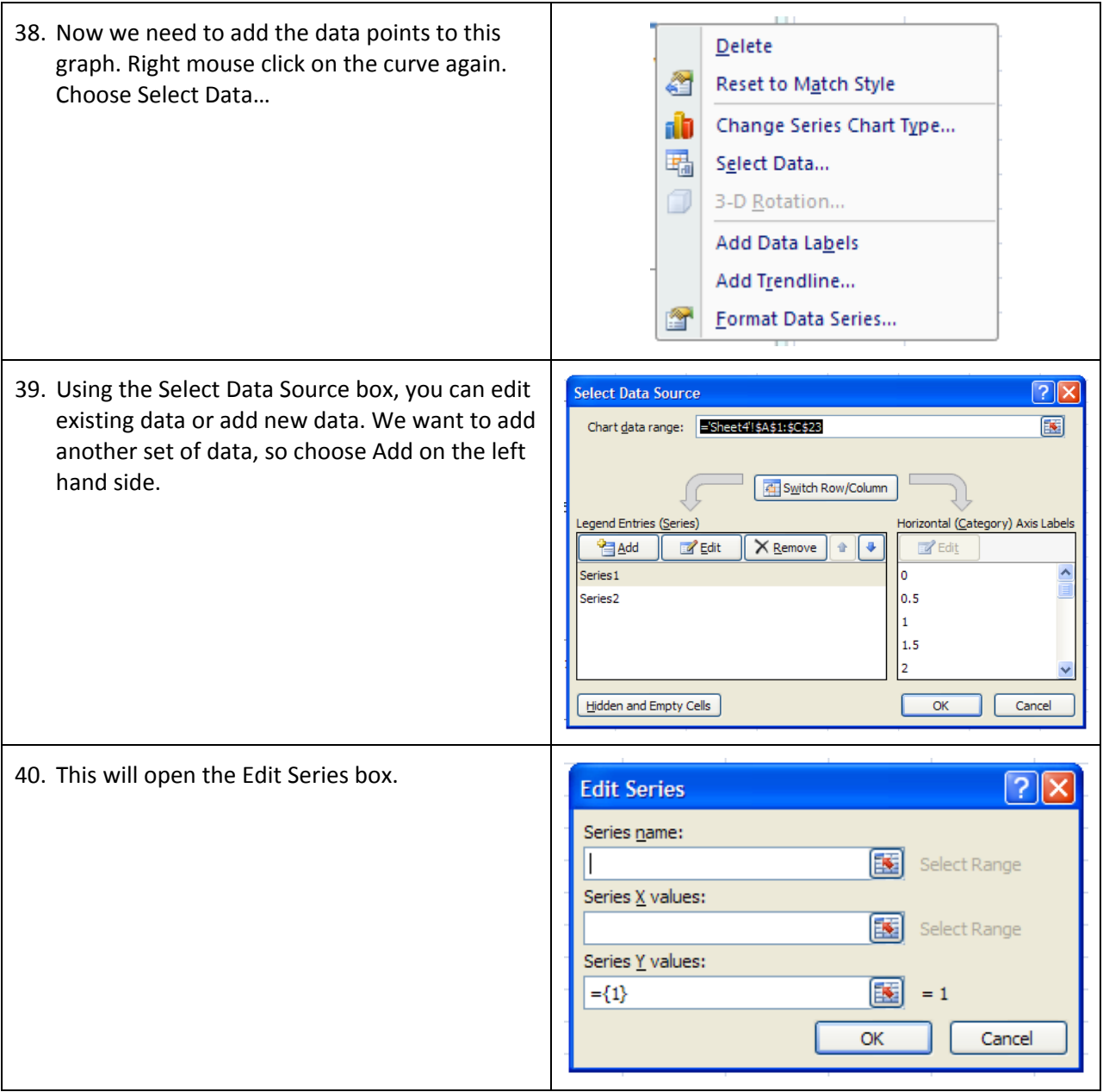

## Technology Assignment: Limits at Infinity

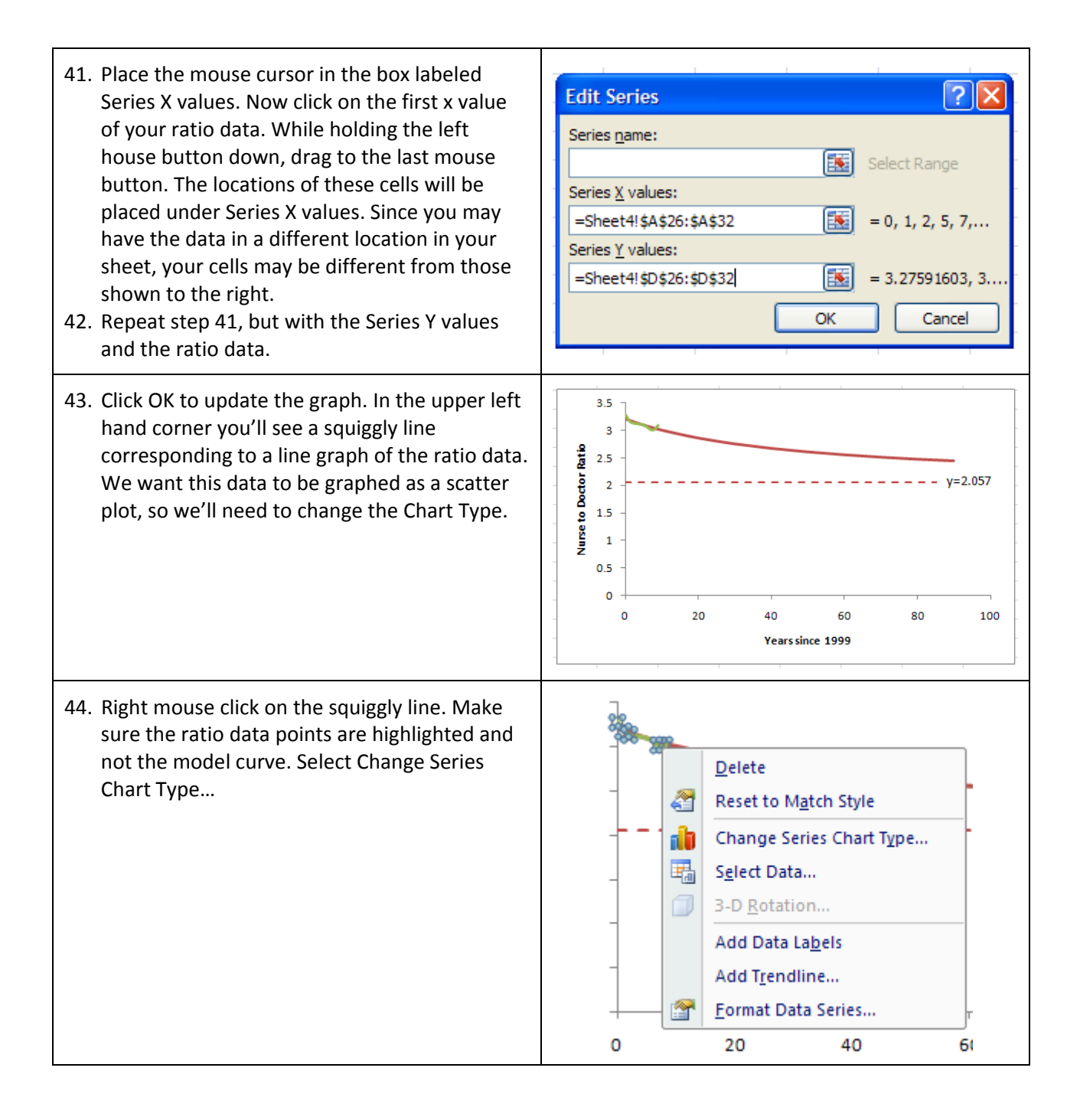

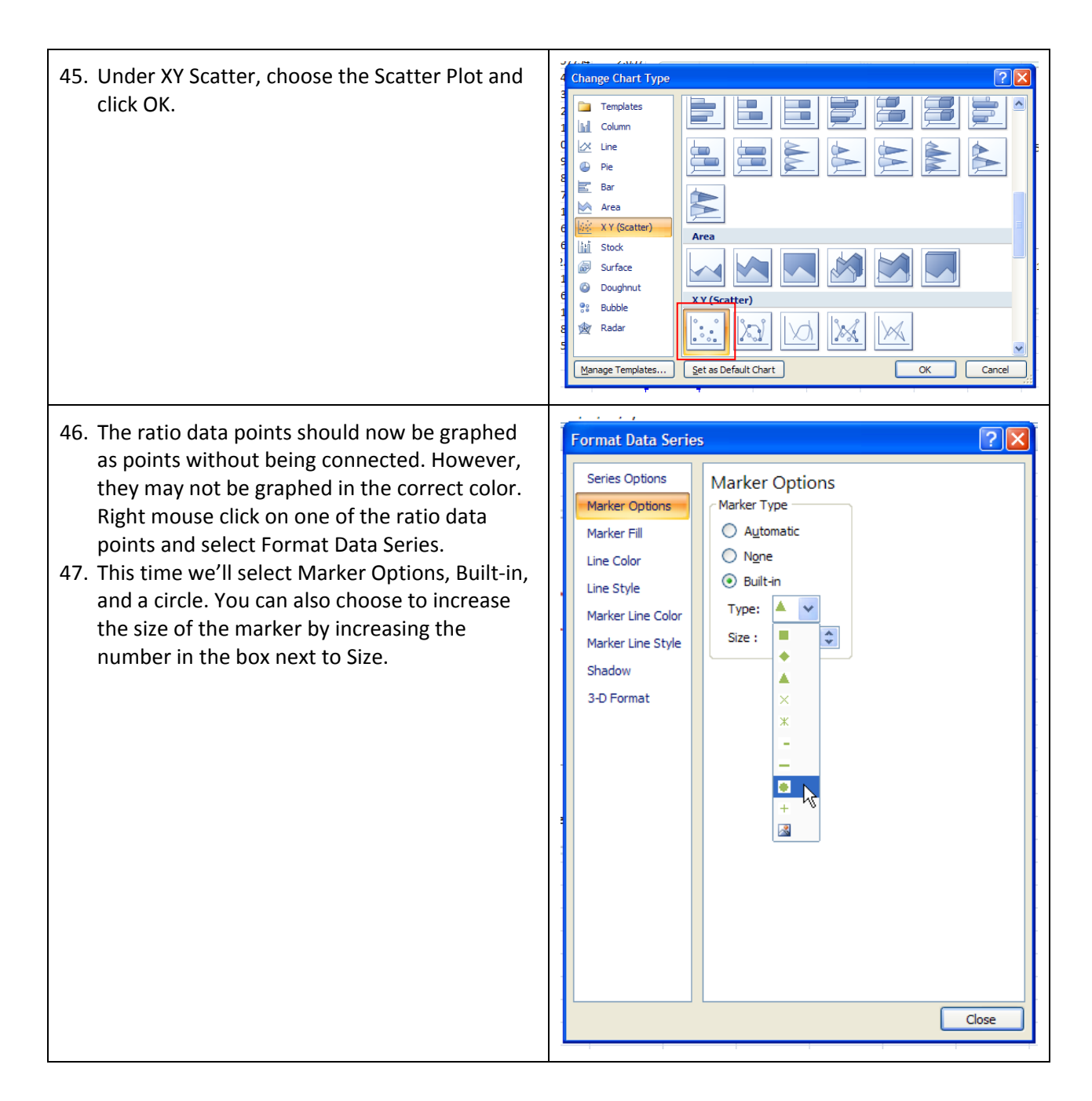

48. Now click on Marker Fill, Solid Fill, and pick a **Format Data Series** <u> ?||X|</u> color. This will change the color inside the Series Options **Marker Fill** circle we just chose. Marker Options  $\bigcirc$  No fill Solid fill Marker Fill ◯ Gradient fill Line Color ○ Picture or texture fill Line Style ○ Automatic Marker Line Color  $\frac{\text{Color:}}{\sqrt{2}}$  . Marker Line Style **Theme Colors** Transpa  $\stackrel{\scriptscriptstyle\wedge}{\scriptscriptstyle\vee}$ Shadow ■ E E REFEI **Man** 3-D Format Red. Accent 2 **Standard Colors** . . . <u>. . . . .</u> . . . More Colors... Close 49. Click on Marker Line Color, Solid Line, and pick **Format Data Series**  $\sqrt{2}$ a color. The will change the line color around Series Options Marker Line Color the outside of the circle we picked earlier. Marker Options  $\bigcirc$  No line 50. Click Close to update all of these changes. Solid line Marker Fill Notice that there are many options you can  $\bigcirc$  Gradient line Line Color play with to change the way any of the curves ○ Automatic Line Style or data points appear in the graph. $\frac{\text{Color:}}{\sqrt{2}}$  . Marker Line Color **Theme Colors**  $\stackrel{\mathtt{A}}{\mathtt{v}}$ Transpa Marker Line Style REEL ▬  $\sqrt{1-\frac{1}{2}}$ Shadow Red, Accent 2 3-D Format **Standard Colors** ----------More Colors... Close

51. This graph isn't identical to the graph at the beginning of this document, but it does have the critical components. In particular, I have chosen to make a bigger vertical window. Copy and paste the graph of the model in your state in a Word document. In this document, make sure you include your name, class and the date as well as the equation of the rational function. Make sure you remember to save this document as well as the Excel file you have just created.

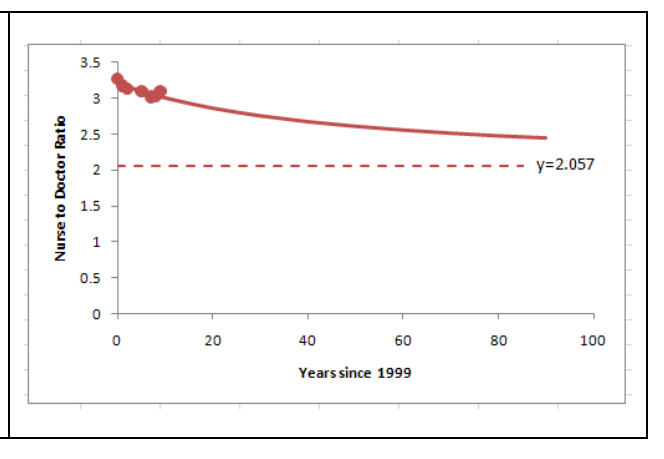